## Індивідуальне розрахункове завдання за дисципліною «Мікропроцесорні пристрої».

### Тема завдання:

«Цифровий мікроконтролерний вимірювач струму для електровозу».

Вихідні дані для розрахунку: Кількість тягових двигунів електровозу, максимальний струм тягових двигунів, такт вимірювання, обираються згідно з таблицею в розділі 7.

Вимоги до амперметру: Поточний струм тягових двигунів повинен фіксуватися згідно з тактом вимірювання та відображатися у простій для сприйняття формі на рідкокристалічному індикаторі. Повинна буди передбачена можливість інтеграції амперметра в систему керування електровозом.

Зміст звіту індивідуального розрахункового завдання:

-розробка функціональної схеми пристрою;

-розробка принципової схеми пристрою;

-розробка програми для мікроконтролера;

-імітаційне моделювання пристрою у програмі Labcenter Proteus.

# Зміст:

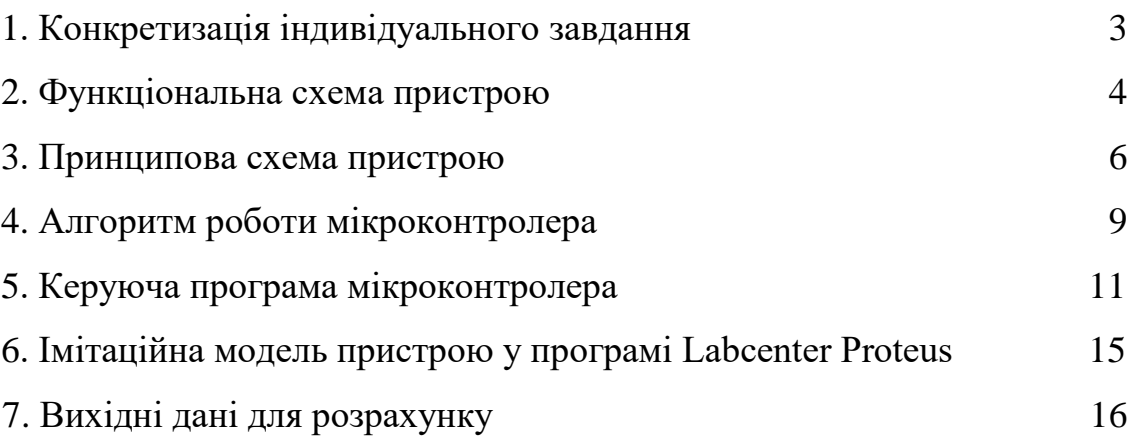

#### 1. Конкретизація індивідуального завдання.

Аналіз індивідуального завдання показує, що проектований пристрій повинен виконувати три основні завдання:

а) приймати сигнали із датчиків струму;

б) обробляти та виводити значення струму кожного двигуна на РКІ;

в) мати блок послідовного виведення в одному з поширених стандартів.

В індивідуальному завданні вказано, що електровоз має 4 тягових двигуни, максимальний струм двигуна складає 512 А, вимірювання проводиться один раз на секунду. Для інтеграції амперметра в систему керування електровозом використовується послідовний стандарт RS-232.

Для мікроконтролерного амперметра знадобляться такі зовнішні пристрої:

– датчики струму, що пропорційно перетворюють струм 0…512А в напругу 0…5В;

– АЦП, що перетворює напругу 0...5В в цифровое значение;

– рідкокристалічний алфавітно-цифровий індикатор стандарту HD4470 розмірністю 4 строки по 16 знаков;

– асинхронний приймач-передавач стандарту RS-232;

– перетворювач рівнів RS-232 <=>TTL та блок гальванічної розв'язки.

Бажано використання однокристальних мікроконтролерів, де багато перерахованих пристроїв реалізовані в одній мікросхемі і потрібно лише одне джерело живлення. Найбільш оптимальне рішення виходить при застосуванні мікроконтролерів Atmel AVR з гнучкою та розвиненою системою команд та безліччю допоміжних функцій, серед яких є підтримка стандарту RS-232 та 10-розрядні АЦП.

3

2. Функціональна схема пристрою.

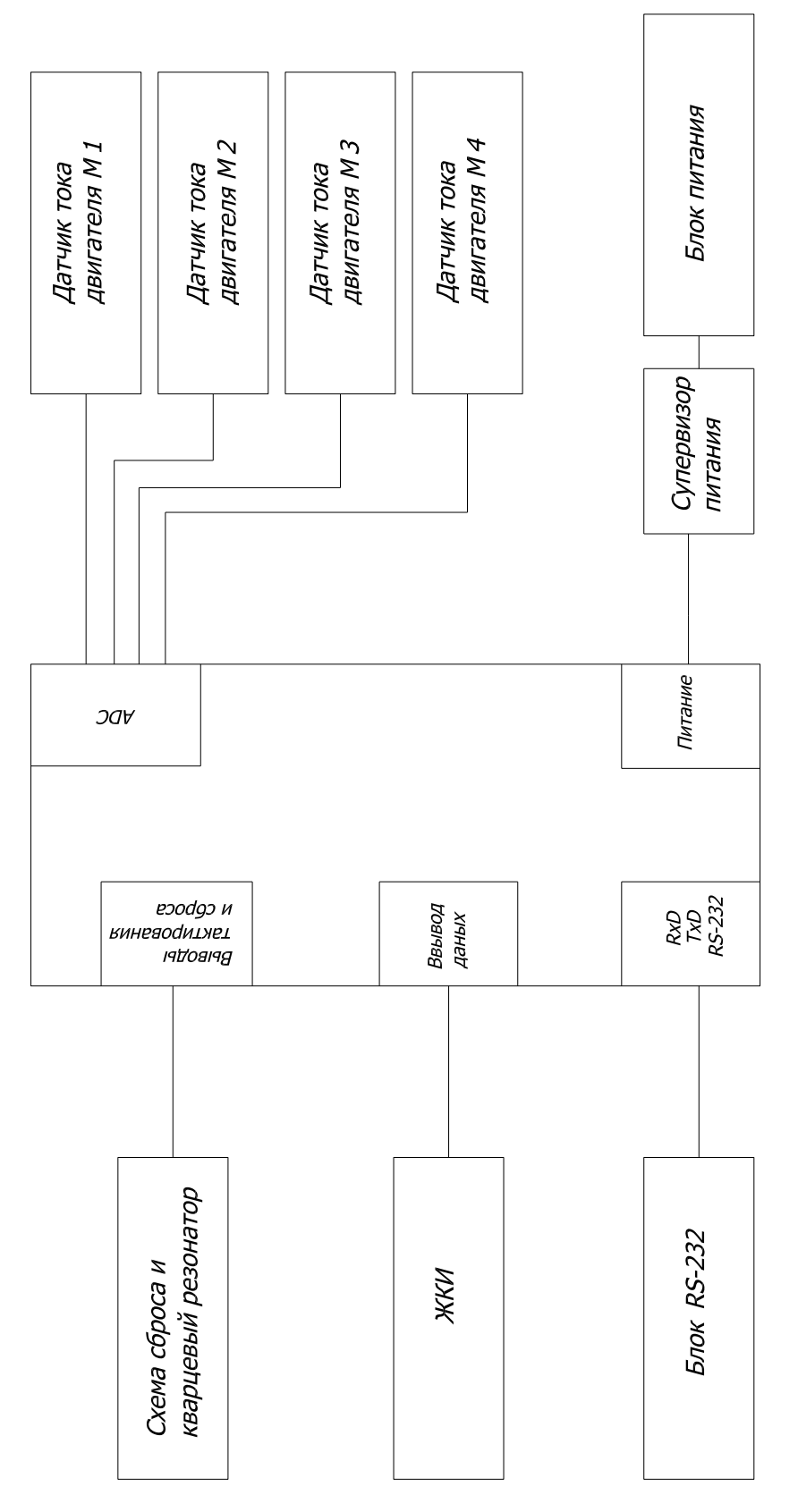

Рисунок 1 – Функціональна схема амперметру.

На рисунку 1 наведено функціональну схему електровозного амперметру, виконаного на однокристальному мікроконтролері Atmega16.

Для оцифрування сигналів датчиків використовуються входи мікроконтролера ADC0-ADC3.

Для визначення струму з точністю до 0,5А при максимальному струмі 512А використано 10-розрядний АЦП, що вбудований в мікроконтролер.

Живлення пристрою здійснюється від зовнішнього джерела живлення, стабілізація та захист від перешкод здійснюється за допомогою блока живлення (стабілізатора) супервізора живлення.

Тактову частоту генерує сам мікроконтролер, стабілізація частоти здійснюється за допомогою зовнішнього кварцового резонатора у стандартному включенні.

Початкове та аварійне скидання проводиться за допомогою стандартної схеми скидання та кнопки аварійного скидання.

Виміряні струми виводяться на рідкокристалічний індикатор, який використовується у стандартному 4-провідному режимі.

Блок RS-232 забезпечує гальванічну розв'язку і перетворення рівнів RS-232 <=> TTL між зовнішньою лінією та вбудованим в мікроконтролер

приймачем-передавачем.

4. Принципова схема пристрою.

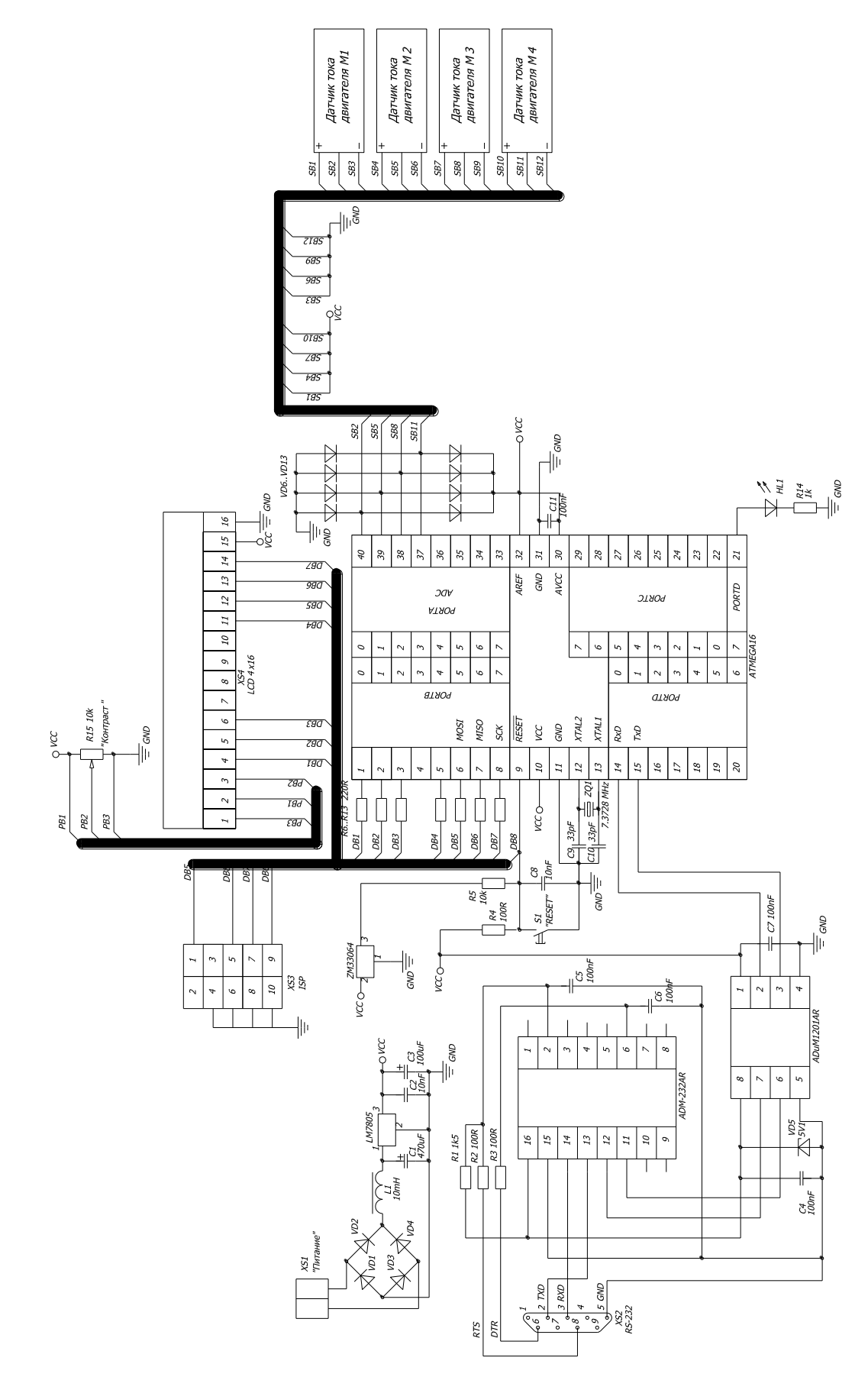

Рисунок 2 – Принципова схема пристрою.

Схема електрична принципова наведена на рисунку 2.

При використанні контролера Atmega16 фірмою-виробником рекомендовано використовувати конденсатор, що перешкоджає завадам, ємністю не менше 0,1мкФ між лініями живлення. На схемі цей конденсатор позначено C11. Між лінією RESET та плюсом живлення підключається резистор із типовим значенням 10 кОм (на схемі – R5), між лінією RESET та мінусом живлення – конденсатор ємністю 0,01мкФ (на схемі – C8). Така схема дозволяє уникнути помилкового скидання мікроконтролера.

Паралельно лініям XTAL1 і XTAL2 приєднується кварцовий резонатор, частота якого даного пристрою дорівнює 7,3728МГц. Така частота обрана з метою синхронізації швидкості роботи мікроконтролера 3 стандартними швидкостями роботи протоколу RS-232. Між мінусом живлення та лініями XTAL1 та XTAL2 ставляться конденсатори ємністю 33 пФ (на схемі – C9 та C10).

Виведення інформації проводиться на РКІ, що підключений до шини даних DB через роз'єм XS4. Шина даних підключена до мікроконтролера через струмообмежувальні резистори R6..R13. Контрастність РКІ регулюється за допомогою змінного резистора R15. До цієї шини підключений роз'єм XS3, через який проводиться програмування мікроконтролера безпосередньо у пристрої.

Через роз'єм XS1 відбувається живлення всього пристрою. Діоди VD1…VD4 призначені для захисту від неправильного підключення живлення (зворотної полярності). Дросель L1, стабілізатор LM7805 та конденсатори С1…С3 утворюють стабілізатор живлення, що обмежує напругу на мікроконтролері до 5В і згладжує перешкоди від лінії живлення.

Резистор R5 та конденсатор С8 утворюють систему початкового скидання. Супервізор живлення ZM33064 скидає мікроконтролер при зниженні напруги живлення нижче за певний рівень, таким чином не дозволяючи пристрою працювати при низькій напрузі живлення.

Резистор R4 та кнопка S4 утворюють схему аварійного скидання.

7

Мікросхема ADM-232AR спільно з резисторами R1…R3 і конденсаторами С5,С6 утворює перетворювач рівнів RS-232 <=>TTL, що узгоджує високу двополярну напругу стандарту RS-232 (-12..+12В) з низькою однополярною напругою стандарту TTL (0..5В). Мікросхема використовується у стандартному включенні, що рекомендовано виробником.

Мікросхема ADuM1201AR спільно з конденсаторами C4, C7 і стабілітроном VD5 є блоком гальванічної розв'язки. Завдяки використанню гальванічної розв'язки ймовірність пошкодження пристрою через аварію на лінії передачі даних набагато знижується. Через блок гальванічної розв'язки сигнали передаються на виводи 14, 15 мікроконтролера у вбудований приймач-передавач.

Сигнали від датчиків струму двигунів надходять на виводи 37..40 мікроконтролера і потрапляють на вбудований у мікроконтролер АЦП. Передача сигналів датчиків відбувається по шині SB. З цієї ж шині живляться самі датчики. Діоди VD6…VD13 призначені для захисту мікроконтролера від надмірно високої або низької напруги на входах АЦП, яка може виникнути через поломку датчика або аварії на лінії SB.

Світлодіод HL1 спільно з резистором R14 забезпечують моніторинг логічного стану виводу 21. За допомогою світлодіода може проводитися індикація режиму роботи пристрою, налагодження, тощо.

8

4. Алгоритм роботи мікроконтролера.

Алгоритм роботи мікроконтролера наведено на рисунку 3:

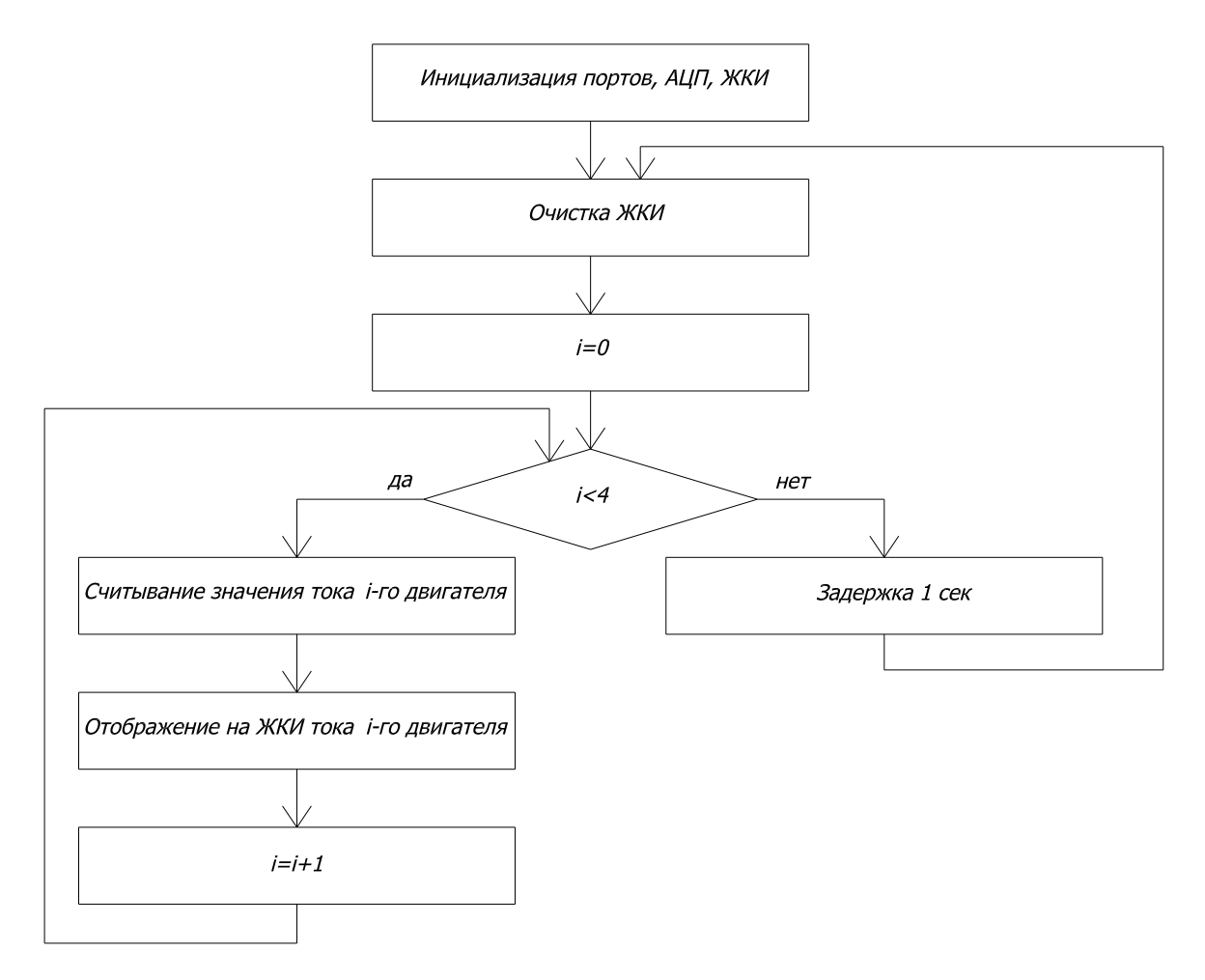

3 Алгоритм роботи мікроконтролера.

Незалежно від завдань, які виконує мікроконтролер, алгоритм керуючої програми, як правило, складається з двох частин:

- Початкове завантаження регістрів і значень змінних, ініціалізація зовнішніх пристроїв;

- нескінченний цикл, у якому зазвичай відбувається опитування зовнішніх сигналів, іх обробка згідно з керуючою програмою, та оновлення як внутрішніх регістрів, так зовнішніх пристроїв.

Відразу після ініціалізації проводиться очищення РКІ.

Далі змінній *i* надається значення 0, що відповідає датчику першого двигуна, підключеного до виводу ADC0.

Ця змінна буде працювати лічильником, який показує, з яким датчиком мікроконтролер працює в даний момент.

Якщо змінна *i*<4, виконання програми йде лівою гілкою алгоритму. Здійснюється зчитування струму з *i*-го датчика, перетворення його в цифровий вигляд і відображення на РКІ. Значення лічильника *i* збільшується на 1 та програма повертається на блок вибору.

Якщо змінна *i* стала рівною або більше 4, то опитування всіх датчиків і відображення струмів всіх двигунів припиняється, слідує затримка 1 сек і повернення програми в блок очищення РКІ.

5. Керуюча програма мікроконтролера

Керуюча програма мікроконтролера (прошивка) написана мовою Сі та скомпільована у програмі CodeVision.

Лістинг програми: //ініціалізація змінних *int i=0; int tok=0; int temp=0; char lcd\_buffer[33];*

//асоціація РКІ с портом B

*#asm*

 *.equ \_\_lcd\_port=0x18 ;PORTB #endasm*

//підключення бібліотек *#include <lcd.h> #include <delay.h> #include<stdio.h> #include <mega16.h>*

//прототипи функцій *int read(int); void show(int, int);*

```
//функція зчитування напруги з датчика за допомогою АЦП
int read(int chanel)
{
ADMUX=chanel;
```

```
ADCSRA|=0x40;
delay_ms(10);
temp=ADCW;
return temp;
}
```

```
//функція відображення струму на РКІ
void show(int nomer_dvig, int tok_dvig)
{
lcd_gotoxy(2,nomer_dvig);
lcd_putsf("TOK M");
switch (nomer_dvig)
{
case 0 : lcd_putsf("1="); break; 
case 1 : lcd_putsf("2="); break; 
case 2 : lcd_putsf("3="); break; 
case 3 : lcd_putsf("4="); break; 
default : break;
} 
sprintf(lcd_buffer,"%iA",(tok_dvig/2));
lcd_puts(lcd_buffer);
}
```

```
//головна функція
void main(void)
{
```
//ініціалізація портів *PORTA=0x00; DDRA=0x00;*

*PORTB=0x00; DDRB=0xFF; PORTC=0x00; DDRC=0xFF; PORTD=0x00; DDRD=0x00;*

//вмикання АЦП *ADCSRA=0x84;*

//ініціалізація РКІ *lcd\_init(16);*

// дозвіл переривань *#asm("sei")*

//бескінечна функція *while (1)*

 *{*

 //очищення РКІ  *lcd\_clear();*

```
 //основний цикл програми
 for(i=0; i<4; i++)
  {
  tok=read(i);
  show(i,tok);
  };
```

```
 //затримка 1 сек
 delay_ms(1000);
 };
```
*}*

6. Імітаційна модель пристрою у програмі Labcenter Proteus

Для моделювання була обрана програма Labcenter Proteus, оскільки вона підтримує велику кількість моделей мікроконтролерів, має велику бібліотеку елементів, а також інтуїтивно зрозумілий візуальний інтерфейс, що суттєво полегшує налагодження мікропроцесорних пристроїв.

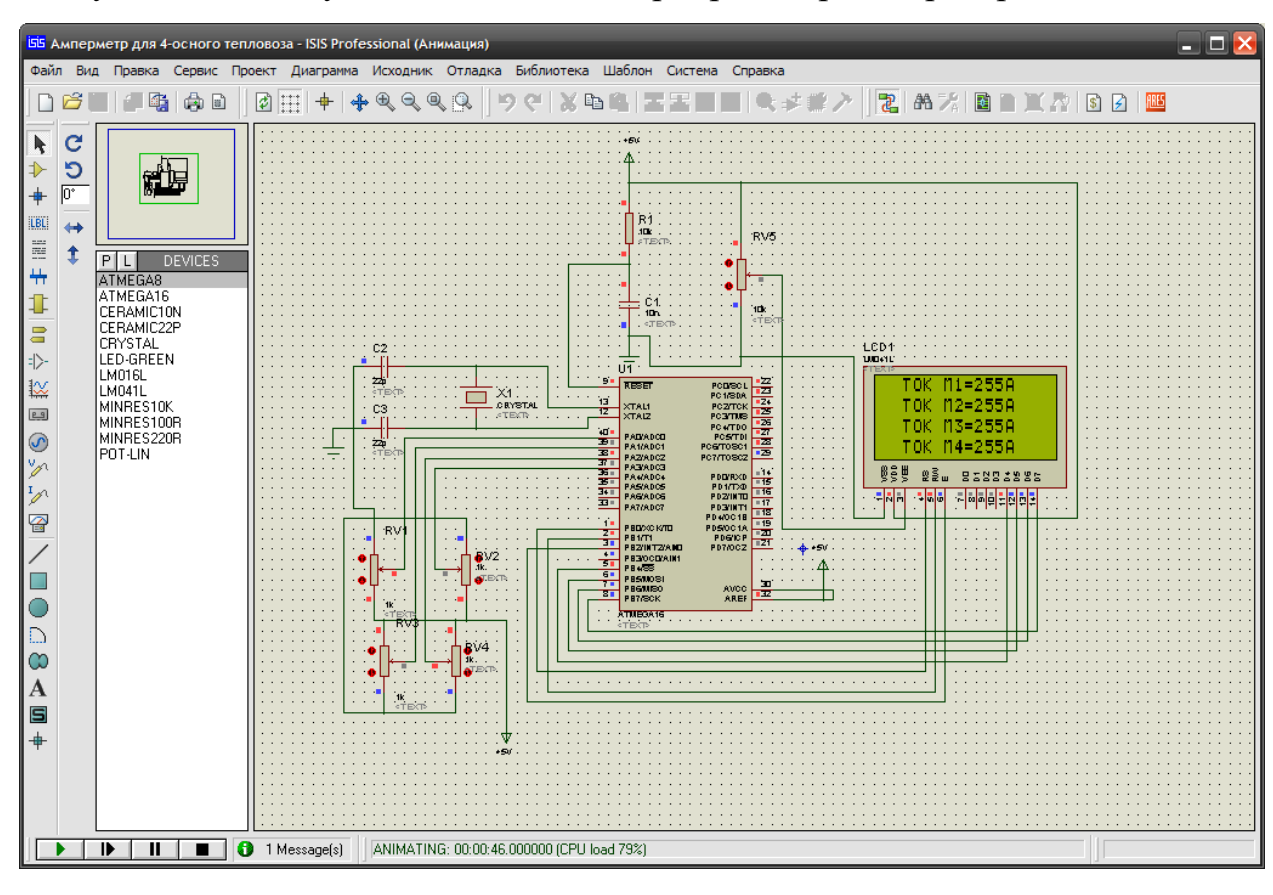

Рисунок 4. Імітаційна модель амперметра у програмі Labcenter Proteus. З метою спрощення в імітаційній моделі не використовуються блоки, що не безпосередньо впливають на роботу мікроконтролера, датчики струму замінені резисторними дільниками напруги. Також не використовуються ланцюг аварійного скидання, що перешкодить конденсатор деякий інші

елементи.

### 7. Вихідні дані для розрахунку.

Вихідні дані до кожного індивідуального завдання обираються за номером студента у журналі обліку групи згідно наведеній нижче таблиці:

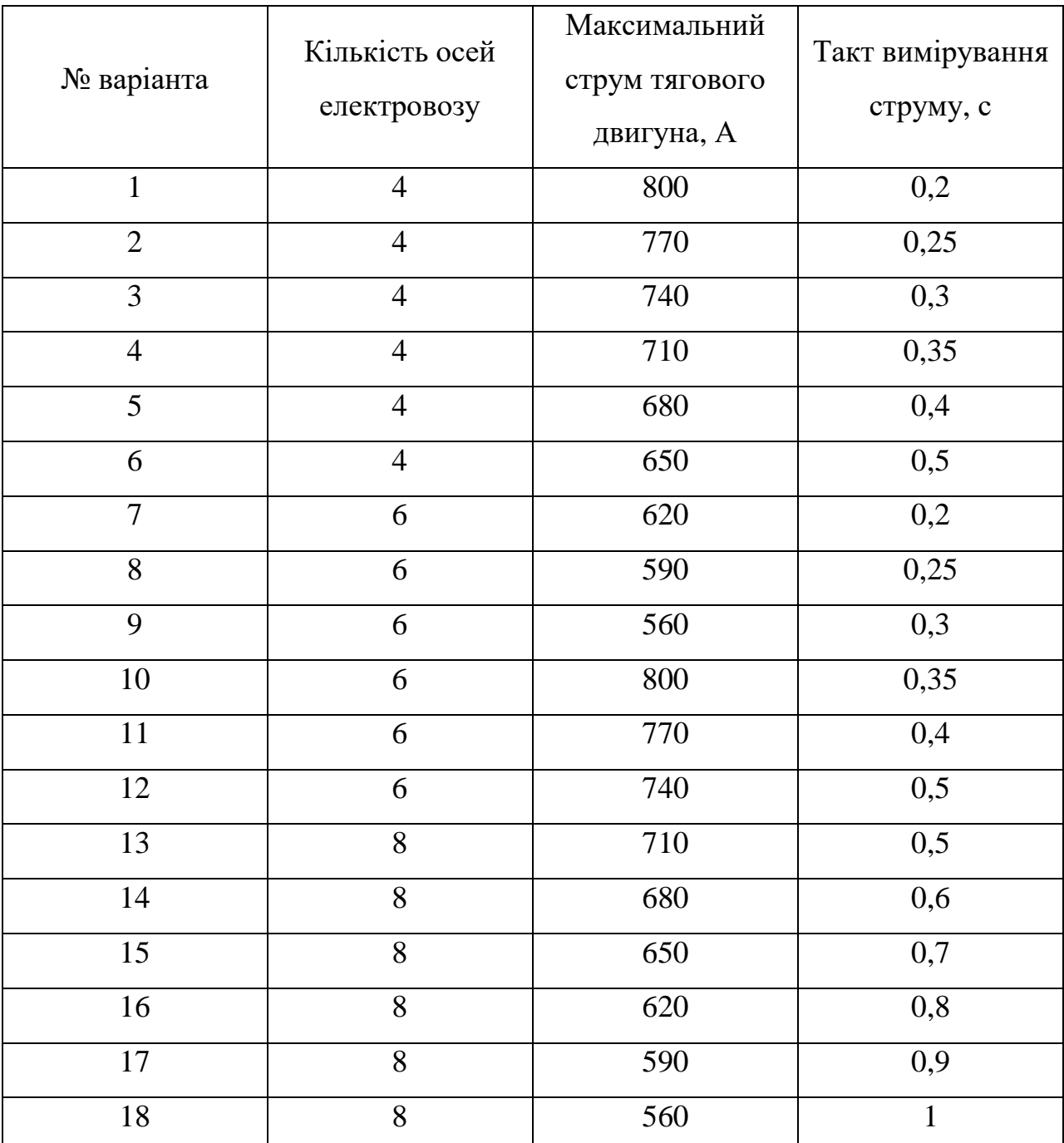

Таблиця 1 – Вихідні дані для проектування амперметра.